As we continue to test and filter online options, Panopto seems to be rising to the best practices level, especially when considering larger groups. Meet seems easier to use for small groups, but webcasting or streaming a Panopto session with a chat session may be best. Please explore the various settings on the Overview and Share pages that include scheduling, quality, editing, and adding participants. My demo session is named Panopto v Meet.

Here is how to do it and we are happy to go over it with you in person as well.

## **This is how to set up a streaming session in advance. After opening Panopto and clicking on the Create button you will see the Webcast option.**

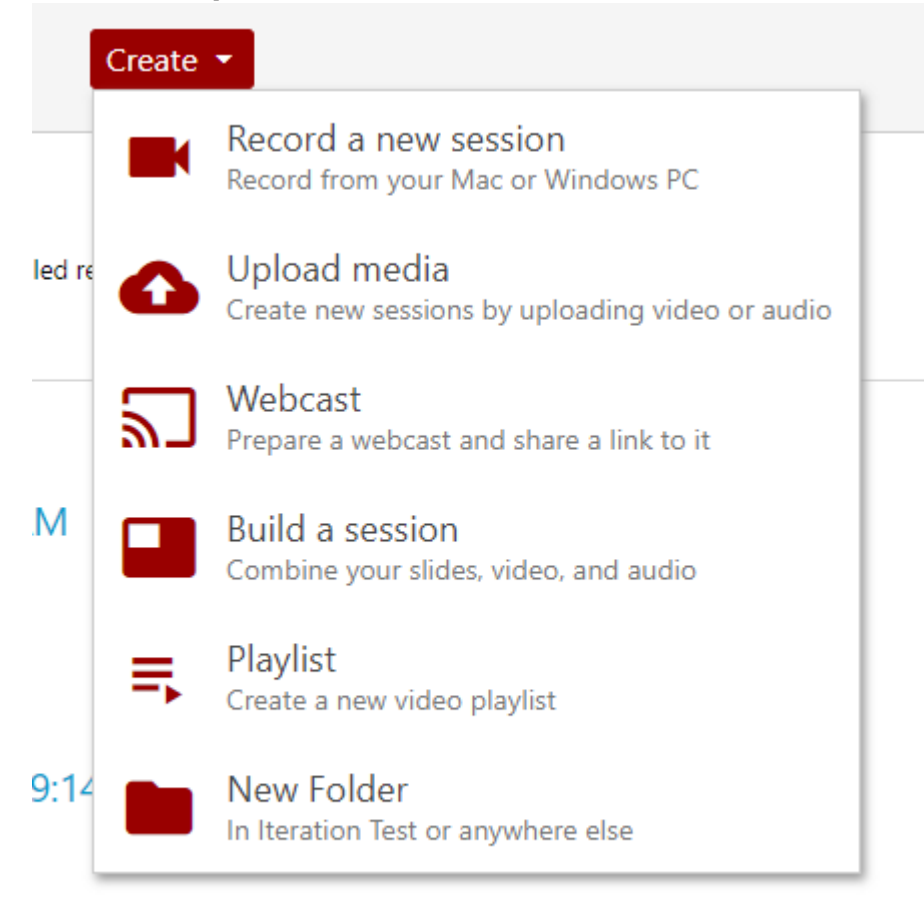

**The Overview page will open. We'll consider these options below.**

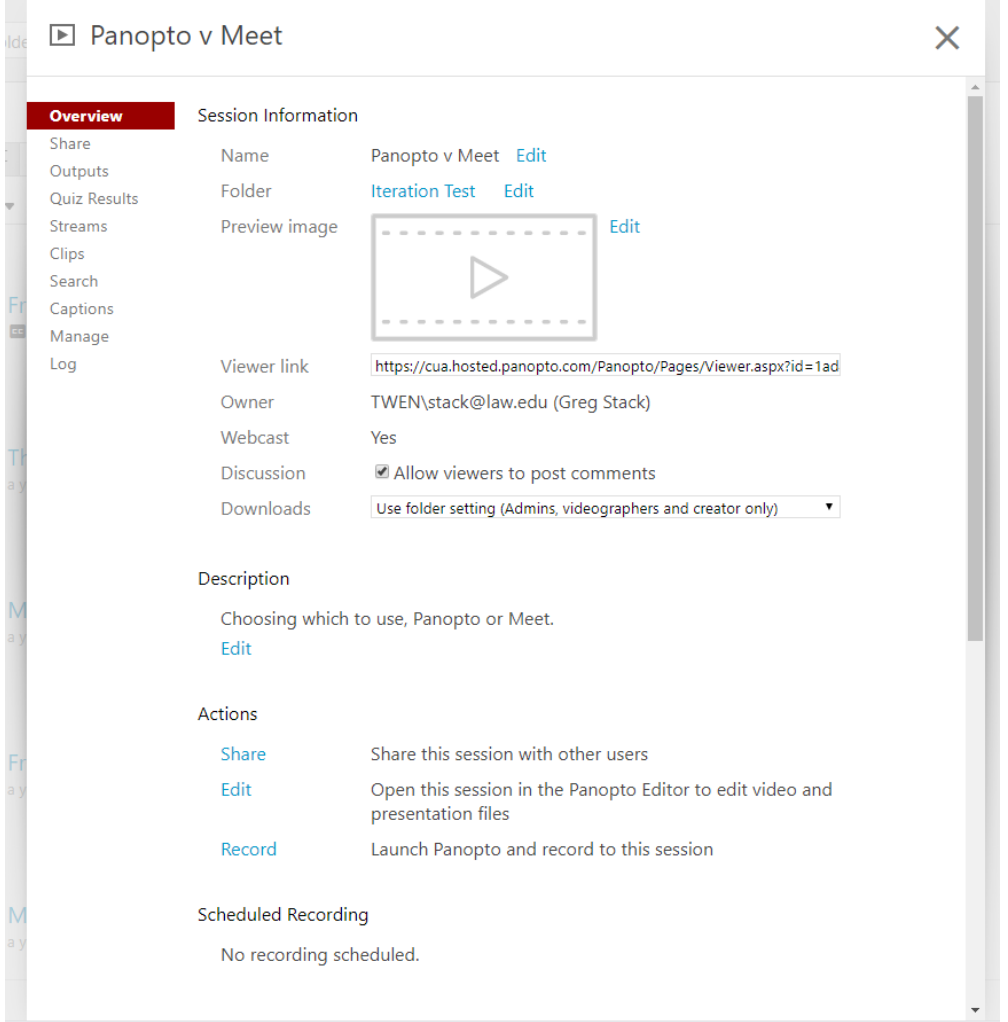

### H WE XE PE O OF CO

--

**The link will be created that you can share it in advance via email.**

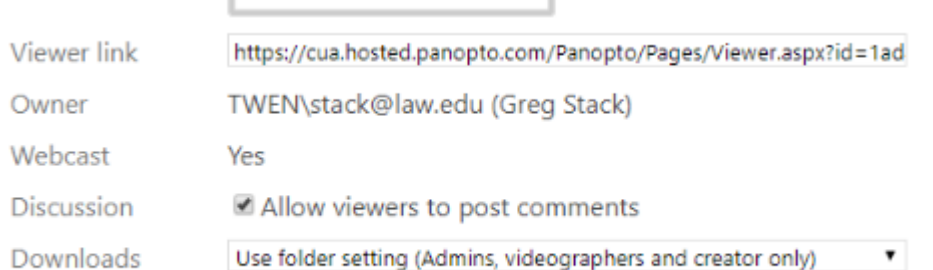

## **In the Actions section click on the share tab. Anyone with the link streamlines the operation, but Anyone at your organization with link should work.**

#### Actions

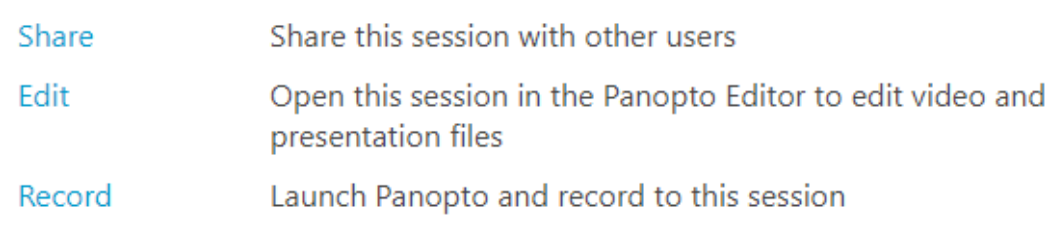

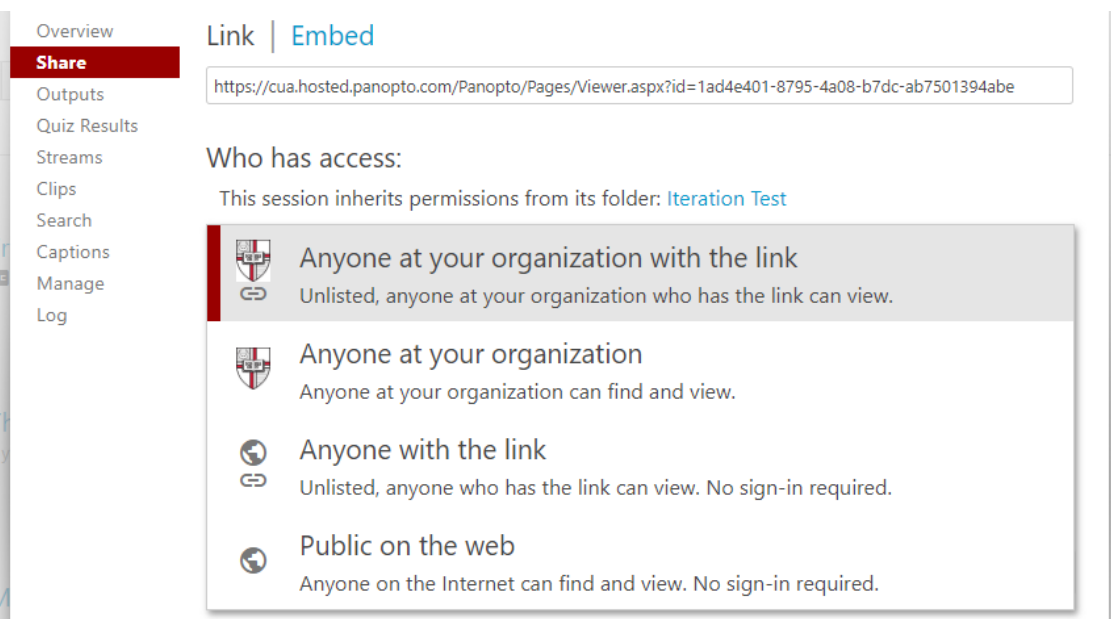

**In your Panopto folder another "recording" will be added. At your predetermined streaming time you can click on it to start recording, streaming, and discussing, the latter with some delay relating to bandwidth.**

**You would click the button in the upper left and mouse to the right to get to Settings which brings you back to the Overview page.**

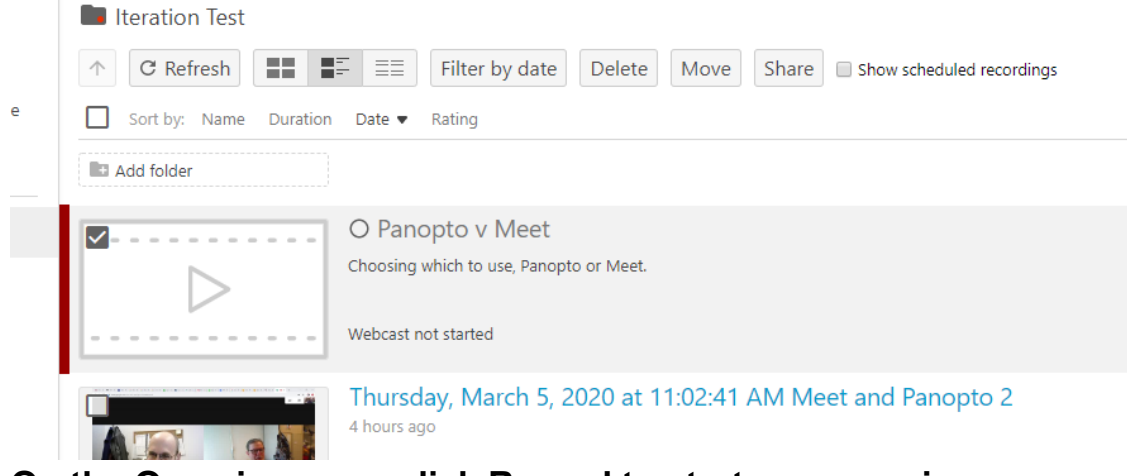

**On the Overview page click Record to start your session.**

--

**Actions** 

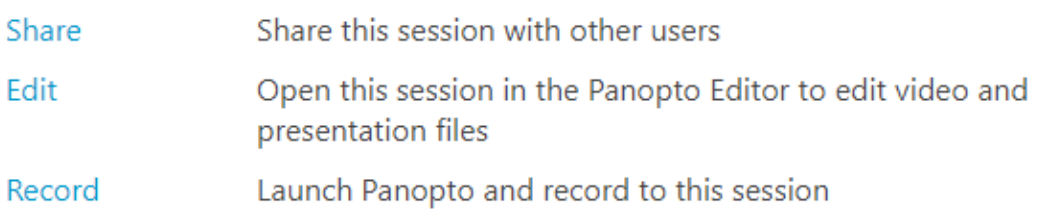

**Here is another way to webcast a session. You can do it on the fly, but oddly you have start recording then email all the participants the link.**

**After opening Panopto and getting to the recording window you would check the Webcast button.**

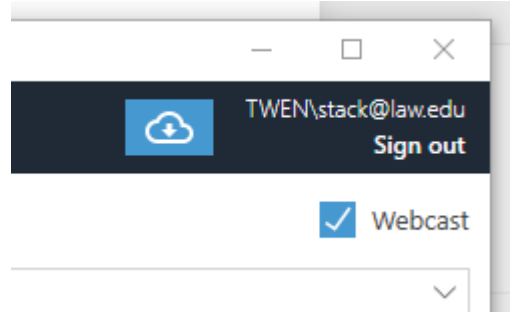

**Hit record and Copy the link. Then email the group. Please note under Actions above, there is the Edit feature.**

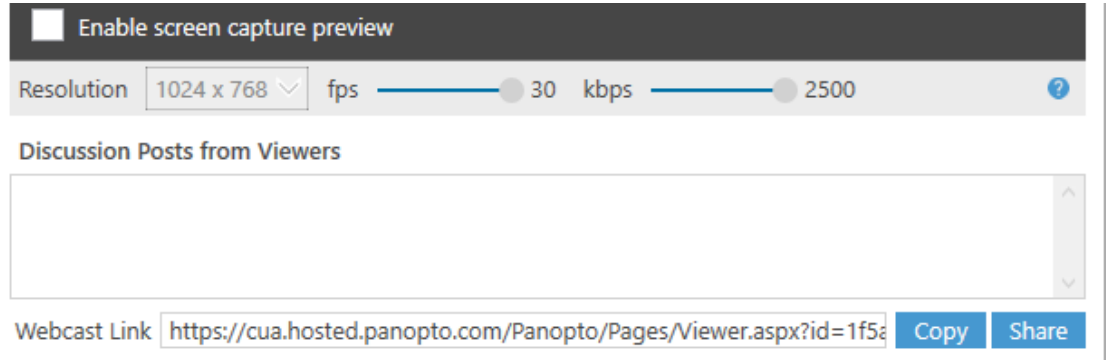

**In case you're wondering what happens if you click the link in advance, see below.**

# Panopto v Meet

Choosing which to use, Panopto or Meet.

This page will update once the webcast begins

#### 3/6/2020 The Catholic University of America Mail - (no subject)

Greg Stack | Media Services Director | DuFour Law Library | Room 235D | Columbus School of Law | The Catholic University of America | 3600 John McCormack Road, NE | Washington, DC | 20064 | 202-319-6254 | [stack@law.edu](mailto:stack@law.edu)